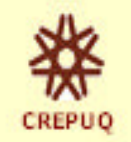

Autorisation d'études hors établissement dans le cadre de l'entente interuniversitaire

## *GUIDE DE FORMATION Directeurs/trices des programmes Secrétaires à l'enseignement*

**NETSCAPE VERSION 6** (ou plus récente) ÿ**Utilisez ou** ႒ွ **MICROSOFT EXPLORER version 5** (ou plus récente) pour remplir le formulaire. ÿ**Consultez**, au besoin, **l'aide en ligne** – accessible par le «?» line. ÿ**Utilisez** le bouton illustrant une maison pour le **retour à l'accueil**. *Qui peut faire une demande d'autorisation ?* L'étudiant qui est un *étudiant régulier inscrit*, à temps plein ou à temps partiel, dans l'un des établissements universitaires du Québec. Ne peuvent donc pas formuler une demande, les étudiants qui fréquentent un établissement universitaire à titre d'étudiant libre ou d'auditeur. *Étape 1 : Consultez régulièrement votre courrier électronique.* De : borderesu transfert [mailto: cdereau-transfectBints.uquebec.ca] **Consultez** votre courrier électronique Engora - taudi 17 petabra 2002 11:50 À : borderesu-transfertBinrs.uguebec.ca régulièrement; un **courriel** vous informera Objec : Autorisation d'études hors établissement qu'une demande d'autorisation d'études hors établissement est en **attente de décision** de votre part. 2002-10-17 11:59:07 Courrier à ent-telecommé inrs. uquabec.ca Courrier de bordereau-transfert@inrx.uquebec.ca **Cliquez** sur le lien pour accéder à la demande. Une demande d'autorisation d'études hors établissement a été form par un étudient ou une étudiente inscrit/el à votre prochamme **OU**d'études. Vous jouvez accéder directement au dossier de cette personne en cliquant sur http://204.19.42.19:18122/40CGI/Doggier7fCle=1816R3163clhf92hegy3 *Étape 2 :Accédez à la demande d'autorisation.*  攀 Autorisation d'études hors établissement<br>dans le cadre de Centente internairementaire **Cliquez** sur la rubrique « Responsable de programme ou - But de l'entente et cheminement général d'une demande responsable académique » située à - Texte official de l'entente la page d'accueil du formulaire WEB. - Règlements d'établissement à titre d'université d'accueil (pdf) **Tableaux de bord Cliquez** sur la rubrique «Autorisation - Offre de cours - Descriptions de courr d'études hors établissement» de la page Calendriers universitaires d'accueil de l'INRS .<br>Vous pouvez accéder au système à titre de : **ou** - Étudiant ou étudiante **Composez** l'adresse suivante: - Registrains http://mobilite-cours.crepuq.qc.ca Responsable de program sponsable acadén

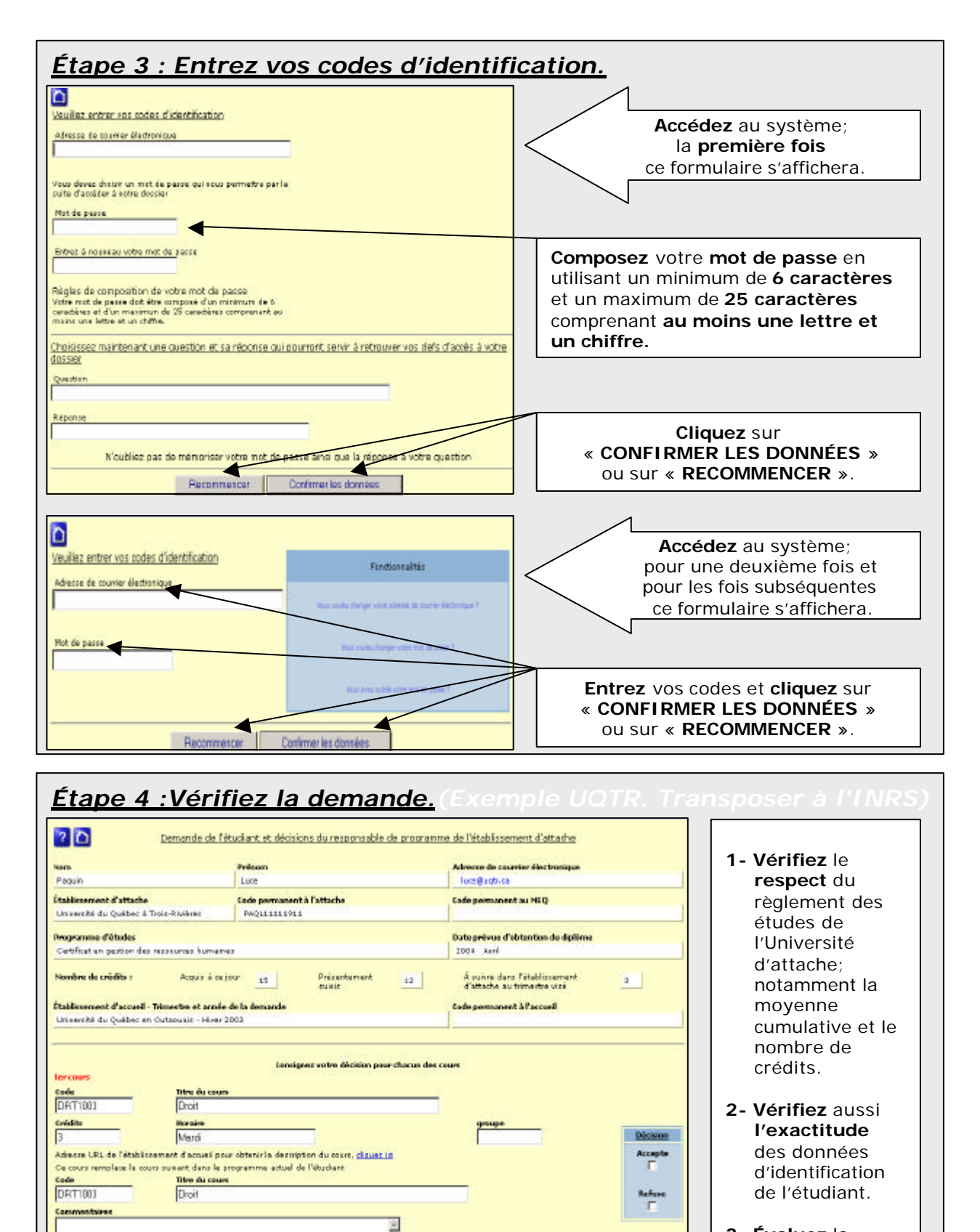

Confirmer les décisions

Ш

Données d'identification complètes

**3- Évaluez** la **pertinence** Dossier détaillé de l'étudient par cours de la demande.

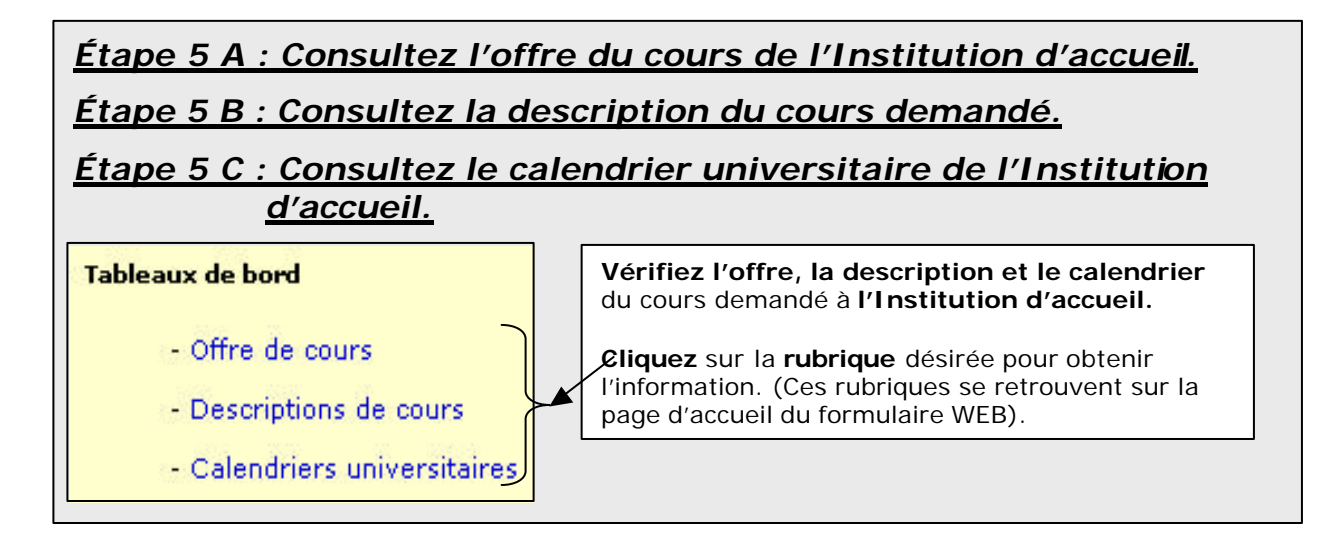

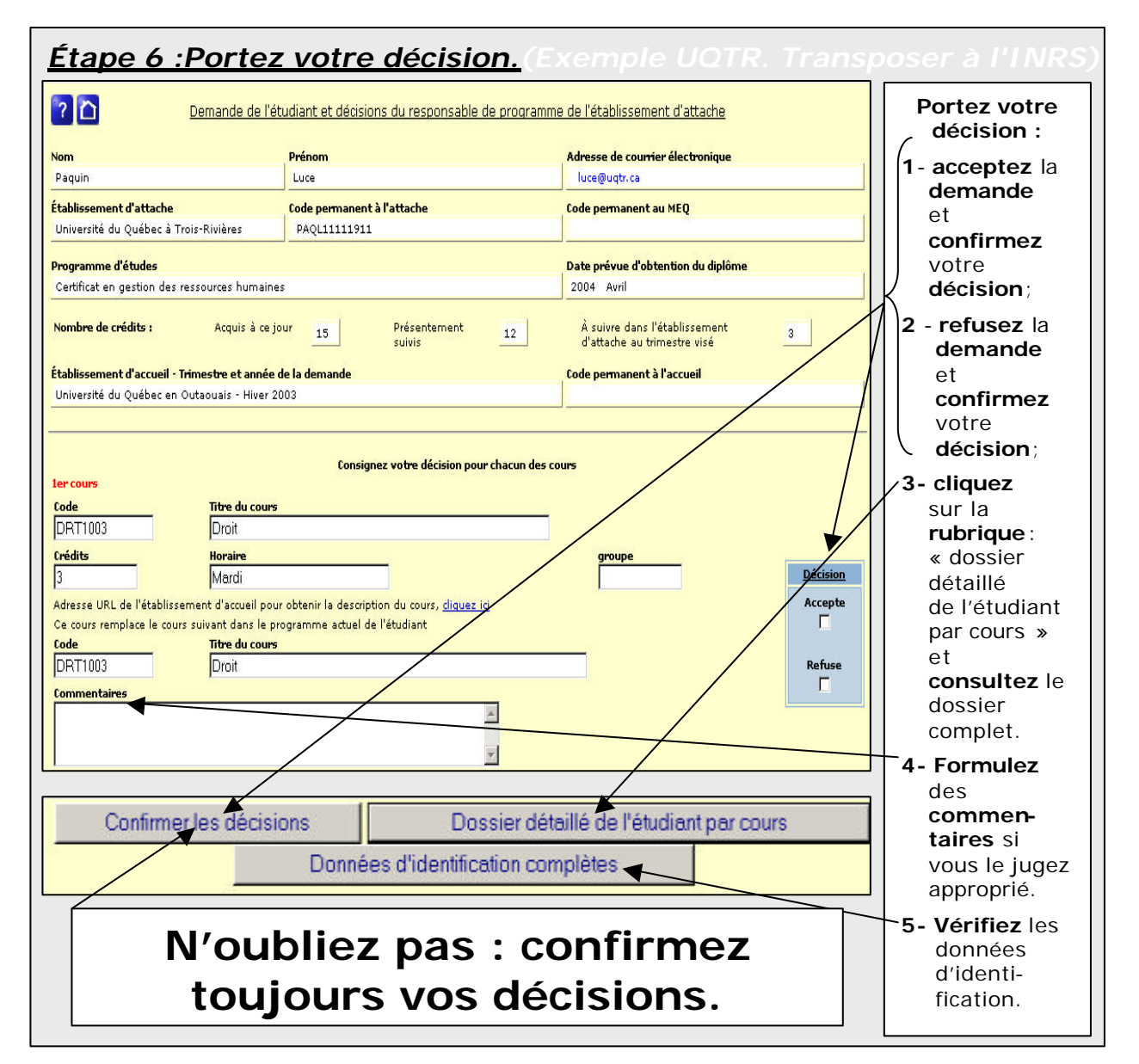

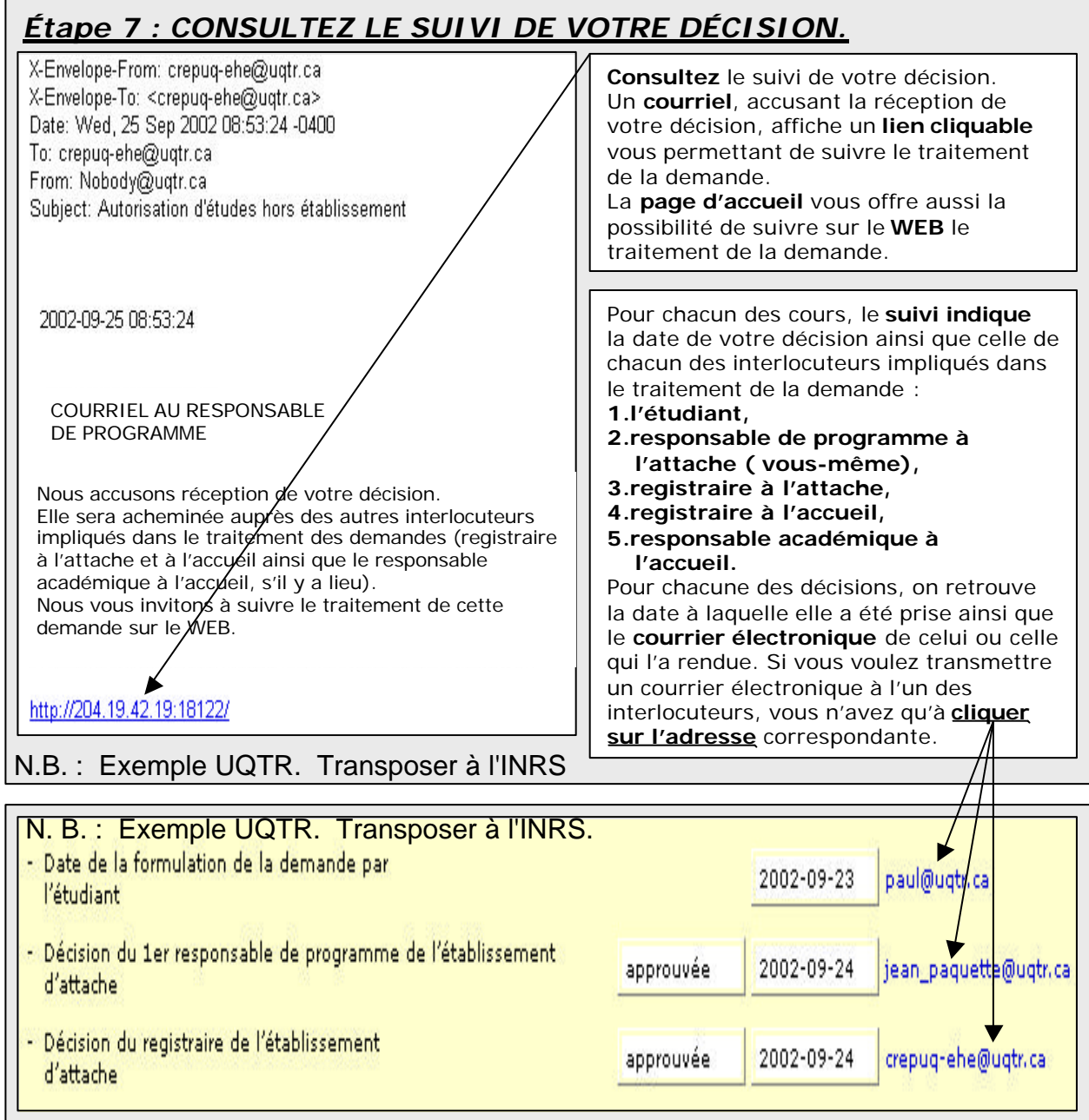

**N'hésitez pas** à cliquer sur le **bouton d'aide** du formulaire de demande, à tout moment du processus d'autorisation, si des **questions** subsistent.

Le masculin est employé sans aucune discrimination et uniquement pour alléger le texte.

Adapté de : Jean Paquette UQTR Version 2002-10-15